## **MYED PORTAL – VIEW STUDENT'S LEARNING UPDATE**

- 1) When Learning Updates are published to the portal, it will appear under the **Published Reports** heading as a hyperlinked PDF document.
	- An email is sent to the parent/legal guardians once they are published to the portal.
- 2) On the main page of the portal under **Published Reports**, click on the PDF document (on the right-hand side) to view and download the **Learning Update.**

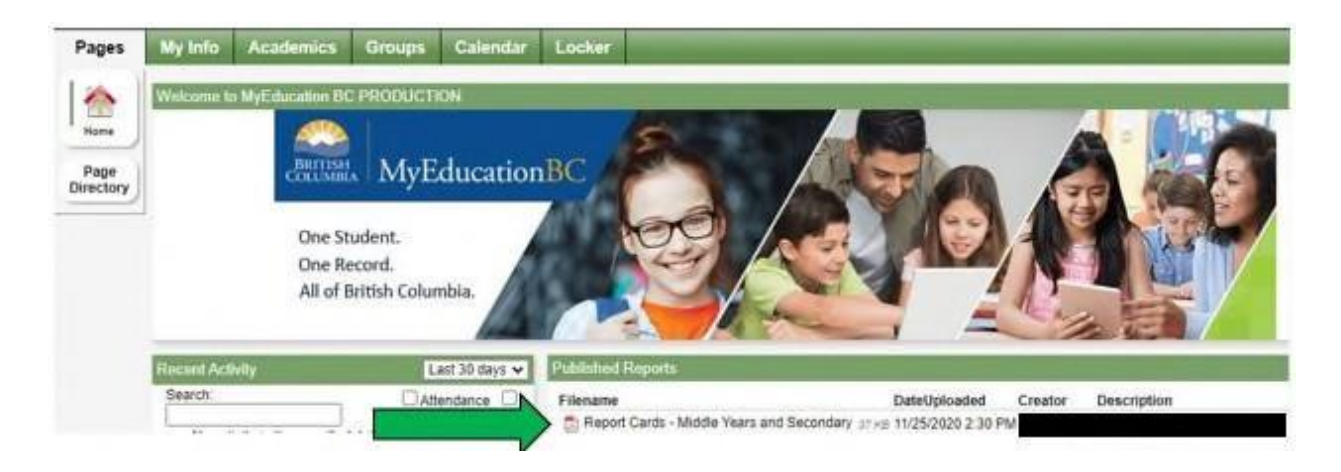

- NOTE Learning Updates will not remain posted to the portal indefinitely, ensure to download a copy at your earliest convenience.
- The final Learning Update expires every July, but students and parents can access previous years marks under the student's **Transcript** tab.
- 3) Log out once reviewed/downloaded.